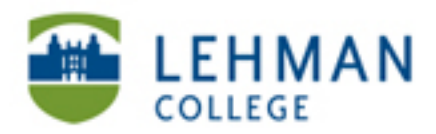

EDUCATIONAL TECHNOLOGY **SCHOOL OF EDUCATION** 

## **Sharing a Private YouTube Video**

**Note: You can share a private YouTube video with 50 users only. If you need to share with more than 50 users, upload the video again and share with the additional users.** 

**Go to www.youtube.com > Log in to your account** 

## **Click on your account name**

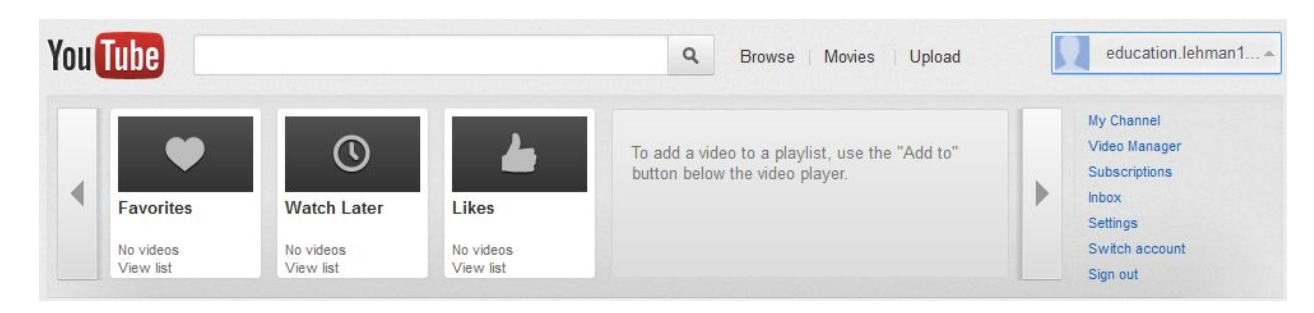

**> Click Video Manager > Click on the "Lock" icon next to your video**

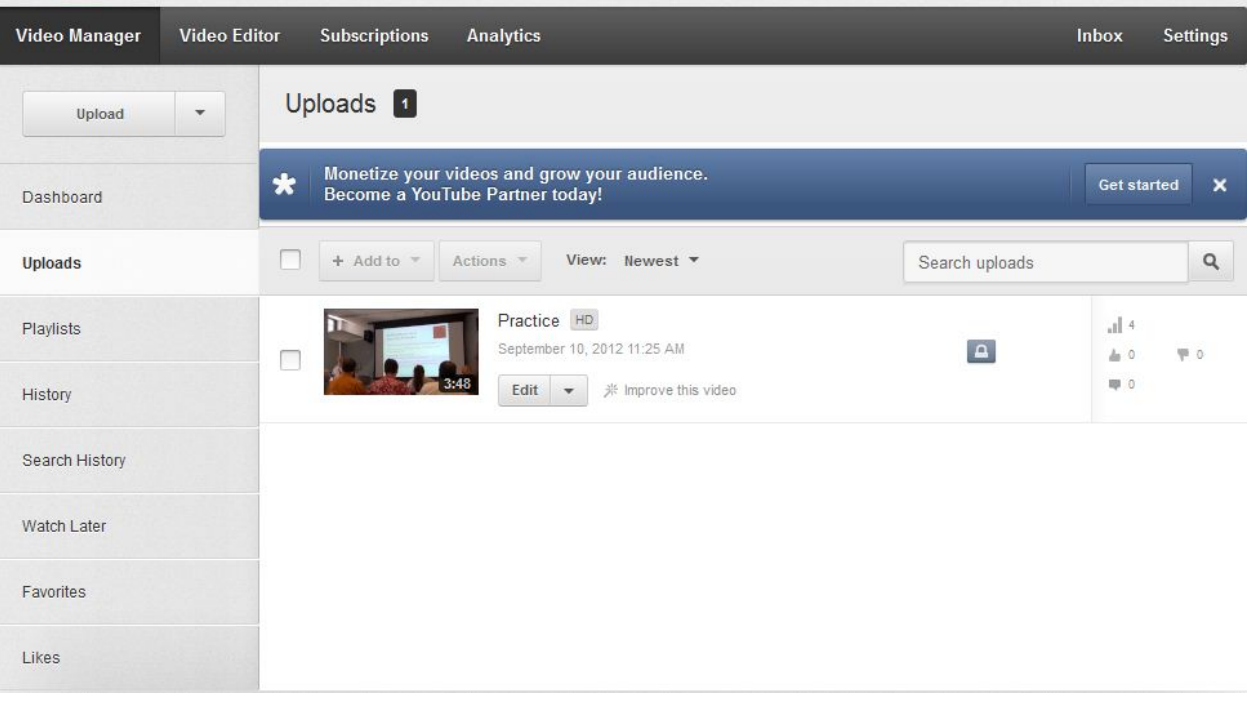

## **> Enter the email addresses of those users you would like to share your video with in the text box under Privacy Setting > Click Save Changes**

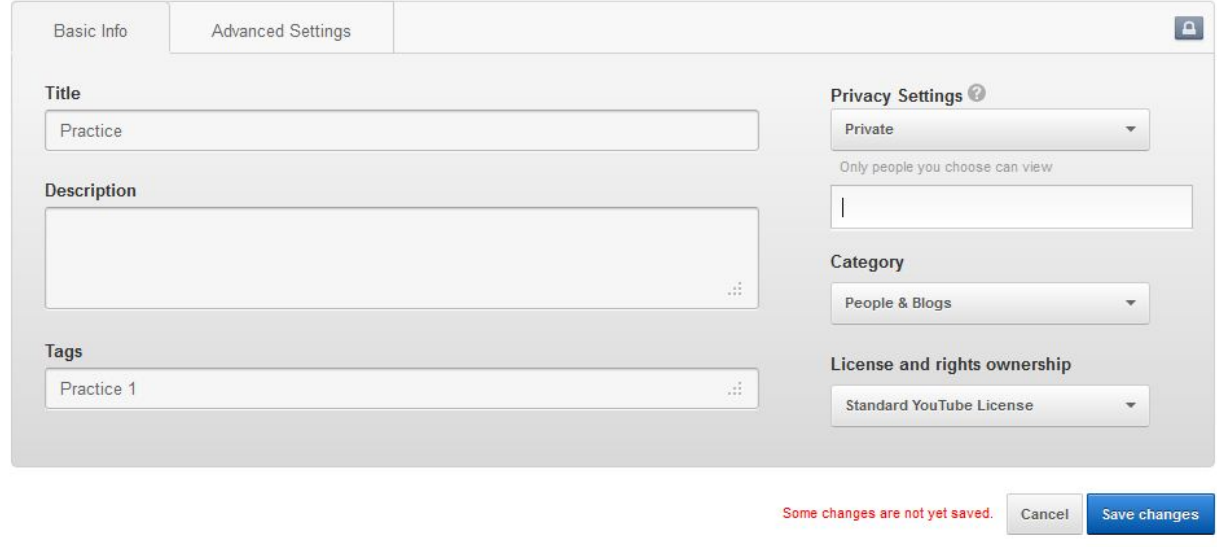